## Workflows Tip of the Week Module: Circulation

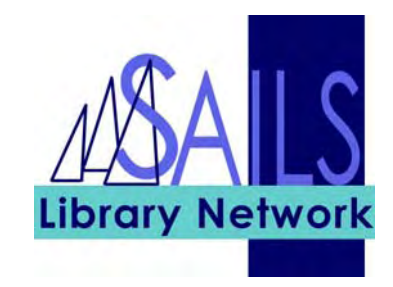

## Summary: **Asterisks in Custom Policies**

**Note:** If you see \*\*\*\*\* in a patron profile/category, this means that the patron is from another library that uses a code that you do not use. Do not change the \*\*\*\*\* unless you are changing the patron's library to your library. If you are changing the patron's library to yours, select from one of your library's profiles/categories.

## Instructions:

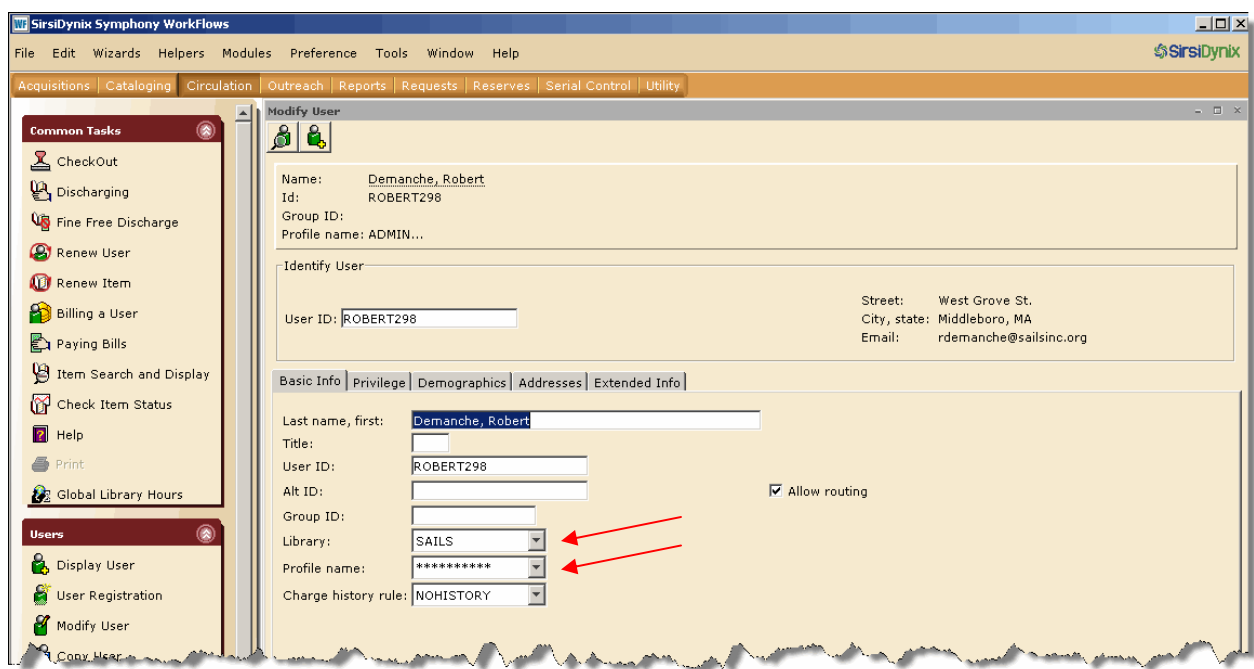

If you are changing the library of a patron for which asterisks appear:

- 1. Go to the **Modify User** wizard.
- 2. Change the **Library** field to your library.

3. Change the **Profile Name** field to one of the codes in the drop-down list. These codes are your library's codes.